#### **How to add more sites, groups and users?**

You can purchase additional sites and groups to your active Blog2Social Premium Pro or Premium Business license:

- Facebook groups
- Facebook sites
- LinkedIn sites

To purchase additional sites and groups you can log into your Blog2Social account here:

[>> Top up sites and groups](https://service.blog2social.com/en/login)

You can enter your email and your password and click on "Sign in".

Now you can see an overview of your license status and the assigned licenses. You can click on "Get more User / Pages & Groups".

You will be redirected to the page where you can choose for which network which pages and groups should be added to the license.

Then you can complete the process by clicking "Choose payment method & complete purchase".

You can also top up your existing Premium Pro or Premium Business license with more users in your Blog2Social account.

To top up more user you can log into your Blog2Social account here: >> Top up user

You can enter your email and your password and click on "Sign in".

Now you can see an overview of your license status and the assigned licenses. You can click on "Get more User / Pages & Groups".

You will be redirected to the page where you can choose for which license should be more users added.

Then you can complete the process by clicking "Choose payment method & complete pruchase".

Do you need more options for your business license? We will be happy to provide you with an individual quote upon your request! Simply send us a quick email or give us a call:

+49 2181 160 22 55

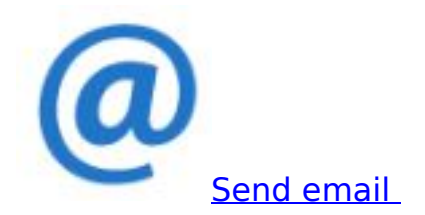

Unique solution ID: #1168 Author: Blog2Social Last update: 2020-03-19 14:53

> Page 4 / 4 **(c) 2021 Blog2Social <customer-service@blog2social.com> | 2021-10-25 14:02** [URL: https://www.blog2social.com/en/faq/index.php?action=artikel&cat=7&id=168&artlang=en](https://www.blog2social.com/en/faq/index.php?action=artikel&cat=7&id=168&artlang=en)